## Central Investment Proposition - Assigning Users to a Segment

Last Modified on 13/02/2024 3:35 pm GMT

This article is a [continuation](http://kb.synaptic.co.uk/help/central-investment-proposition-adding-adviser-fees-to-a-segment) of Central Investment Proposition - Adding Adviser Fees to a **Segment** 

Assign Users to a Segment in a Central Investment Proposition by clicking into the **Assign Users** tab:

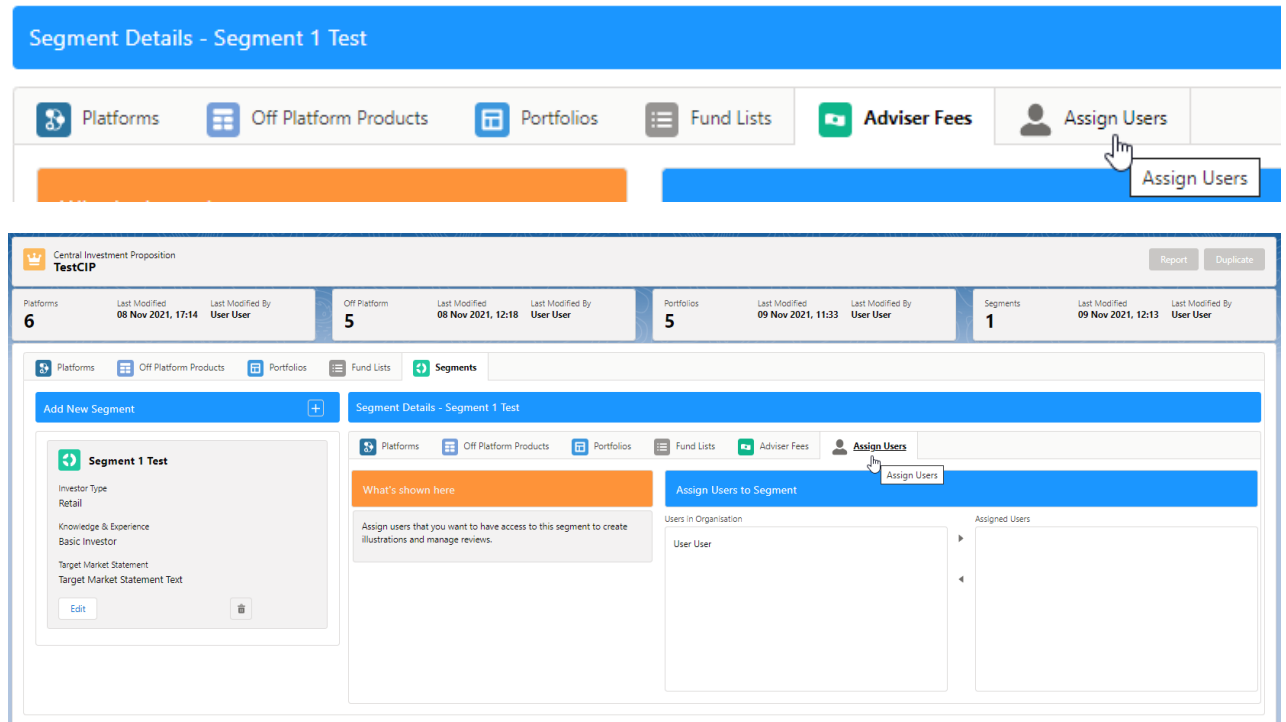

Click on user to move them over to the **Assigned Users** area:

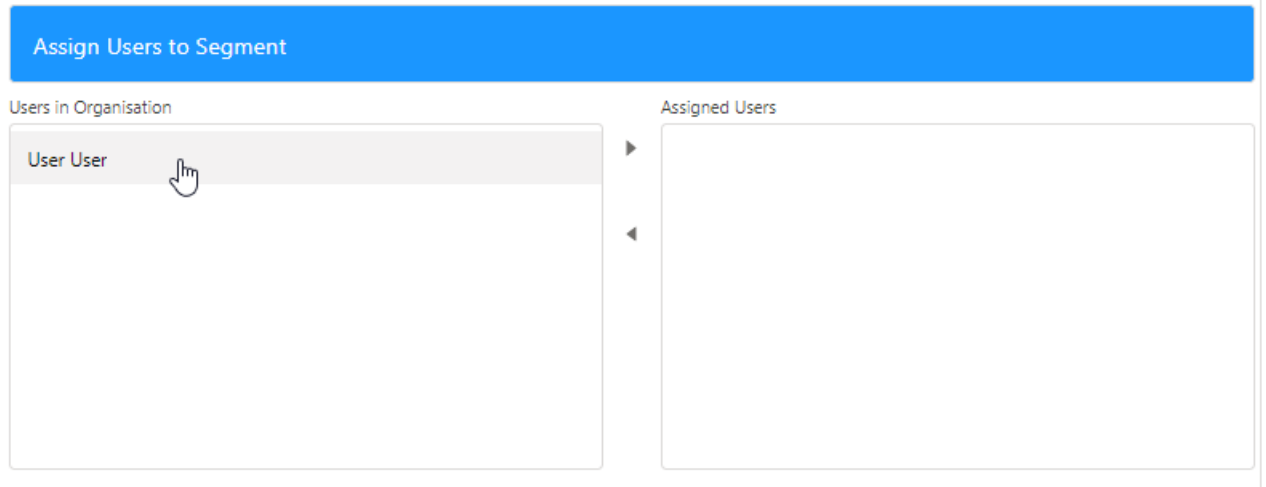

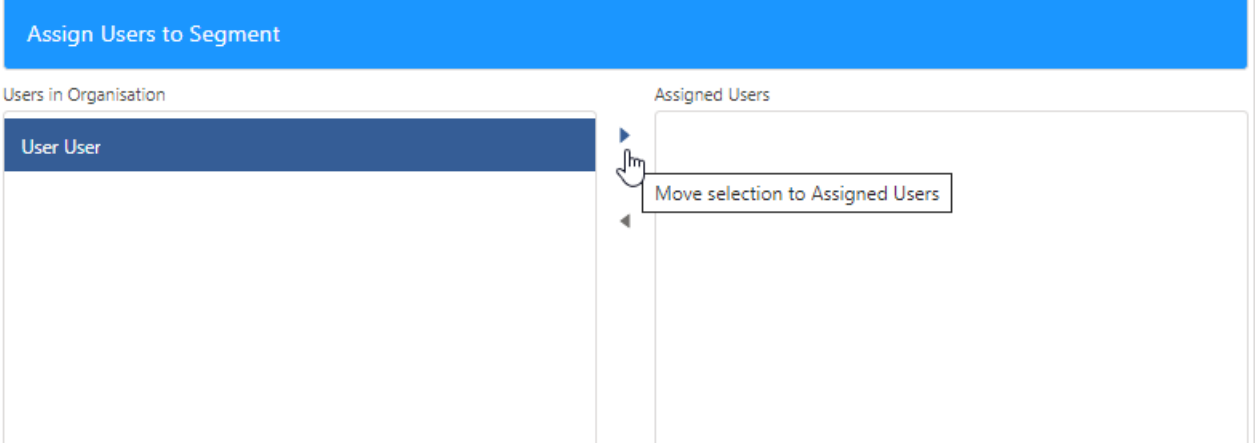

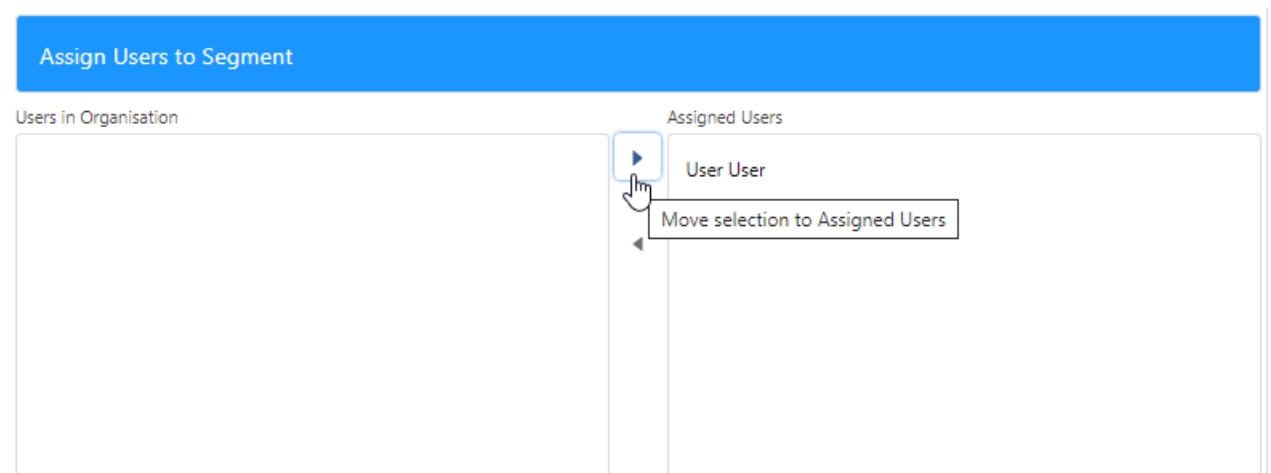

Multiple users can be assigned at once. Click on the first user, type CTRL A to select all the users in the list.

If you don't wish to move all users, click the first user, hold CTRL and click the users you would like to move.